# Curriculum Templates

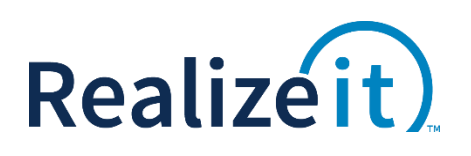

**Feature Specification** 

## Contents

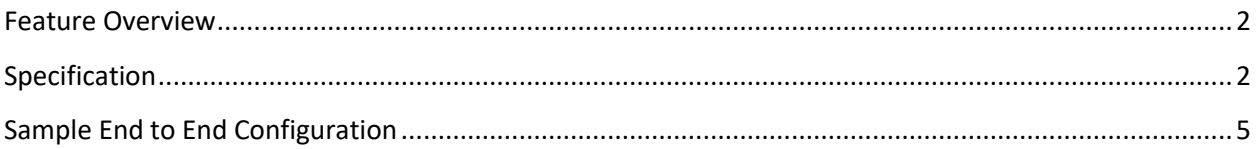

# <span id="page-1-0"></span>FEATURE OVERVIEW

The *curriculum template* feature is to allow existing curricula in Realizeit to be designated as templates. A template can then be selected when creating a new curriculum to provide a copy of the node structure, along with many of the node and perquisite settings. This provides a mechanism to quickly create new curriculum in Realizeit that follow similar patterns.

#### Examples and use cases

- An institution plans to create many curricula that follow a similar hierarchical and prerequisite structure. The only planned difference is the content behind each node. Once the node structure is defined as a template, each new curriculum based on that template will automatically have a copy of the node structure. The content can then be added.
- This has application for Disney where a lot of curricula need to be created that follow a specific pattern to them.

## <span id="page-1-1"></span>**SPECIFICATION**

### Curricula List

The curricula list includes a type category to designate if the list item is a 'Curriculum' or a 'Template'. The list can be sorted by this type via the column header. Additionally, a dropdown is available to filter the list of curricula based on this type. The options are:

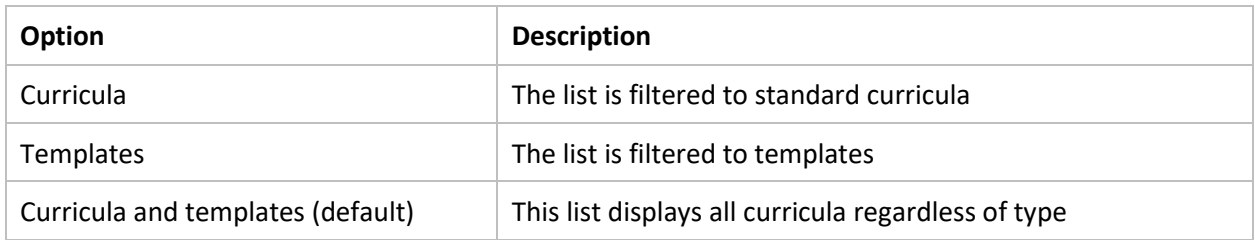

### Curriculum Definition

The curriculum definition includes two fields related to the use of templates that may be used at different points. One allows for the selected curriculum to be treated as a template by the system, while the other allows for a curriculum being created to be based off an existing template.

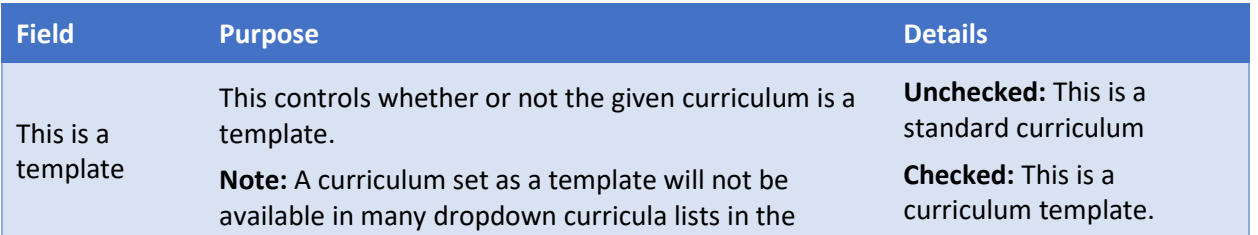

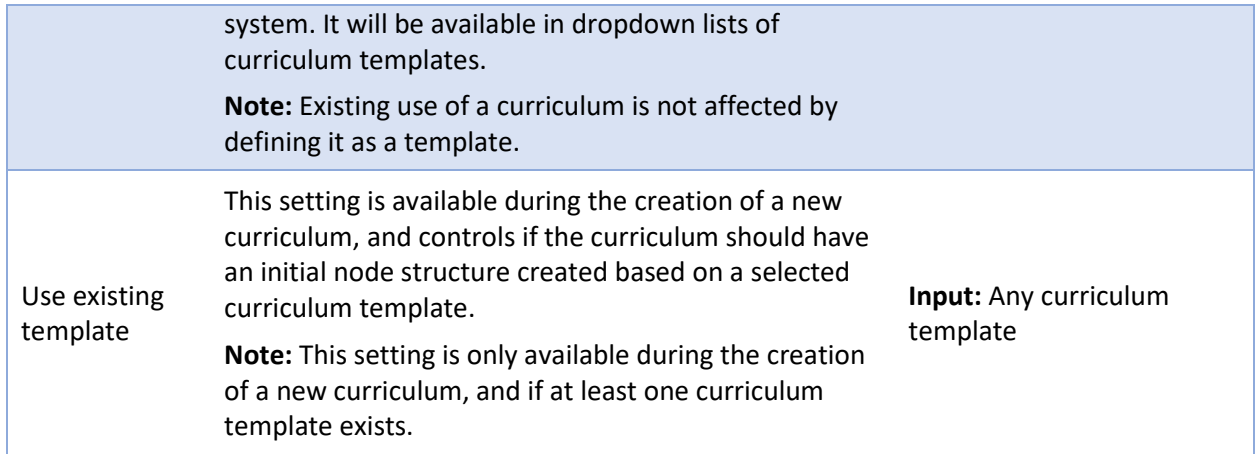

## Settings copied in a template

When a curriculum is created based on a template, the following properties from the template will be automatically created in the new curriculum.

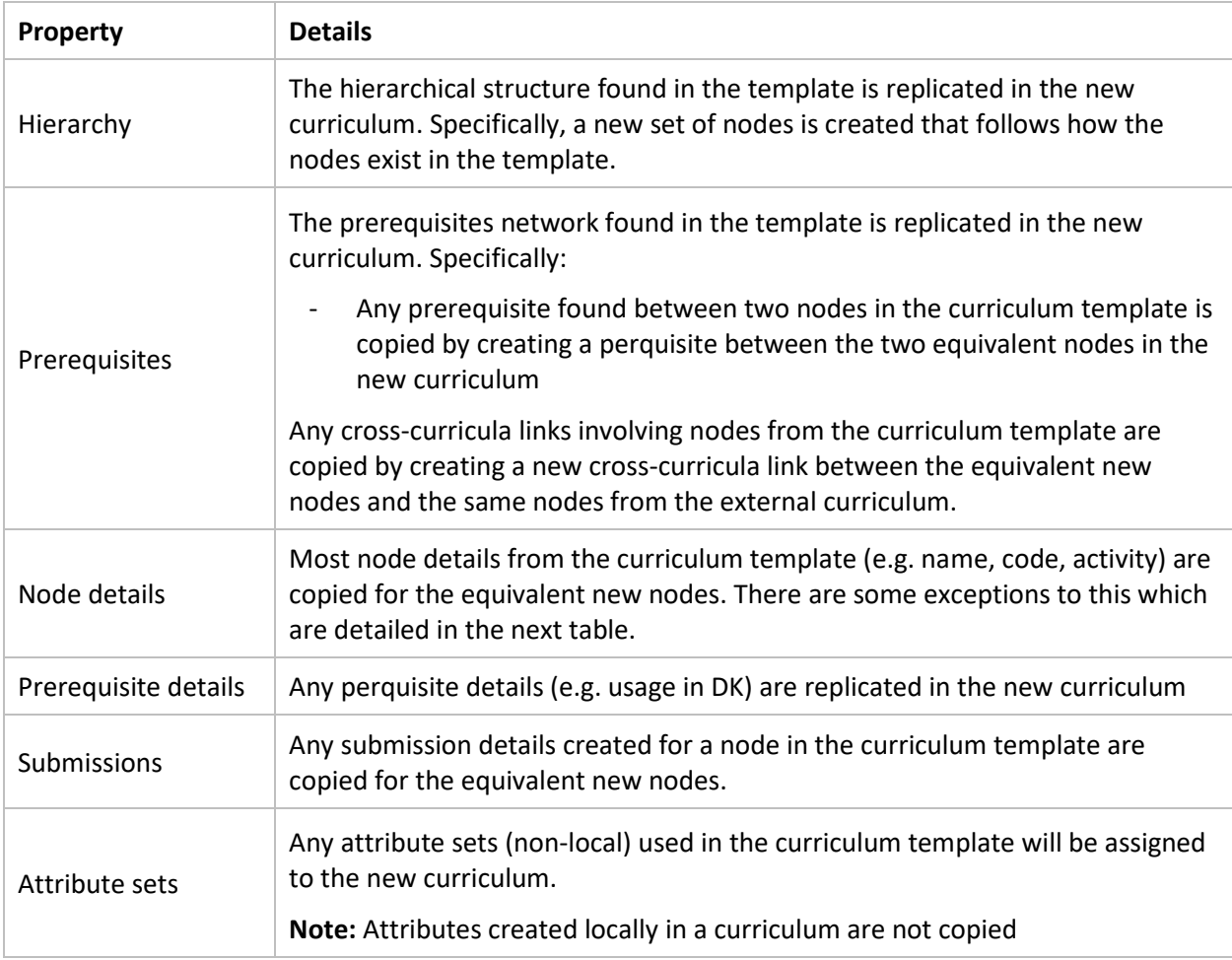

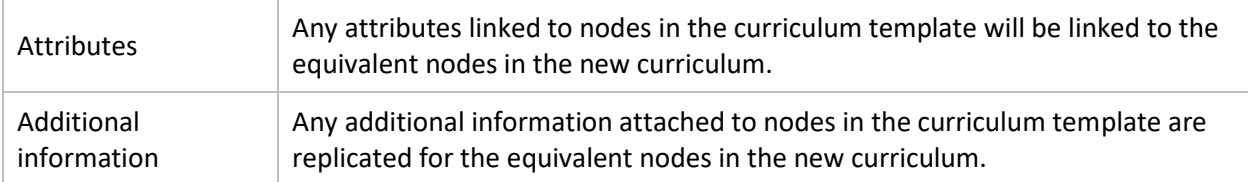

The following properties from the template will **not** be found in the new curriculum.

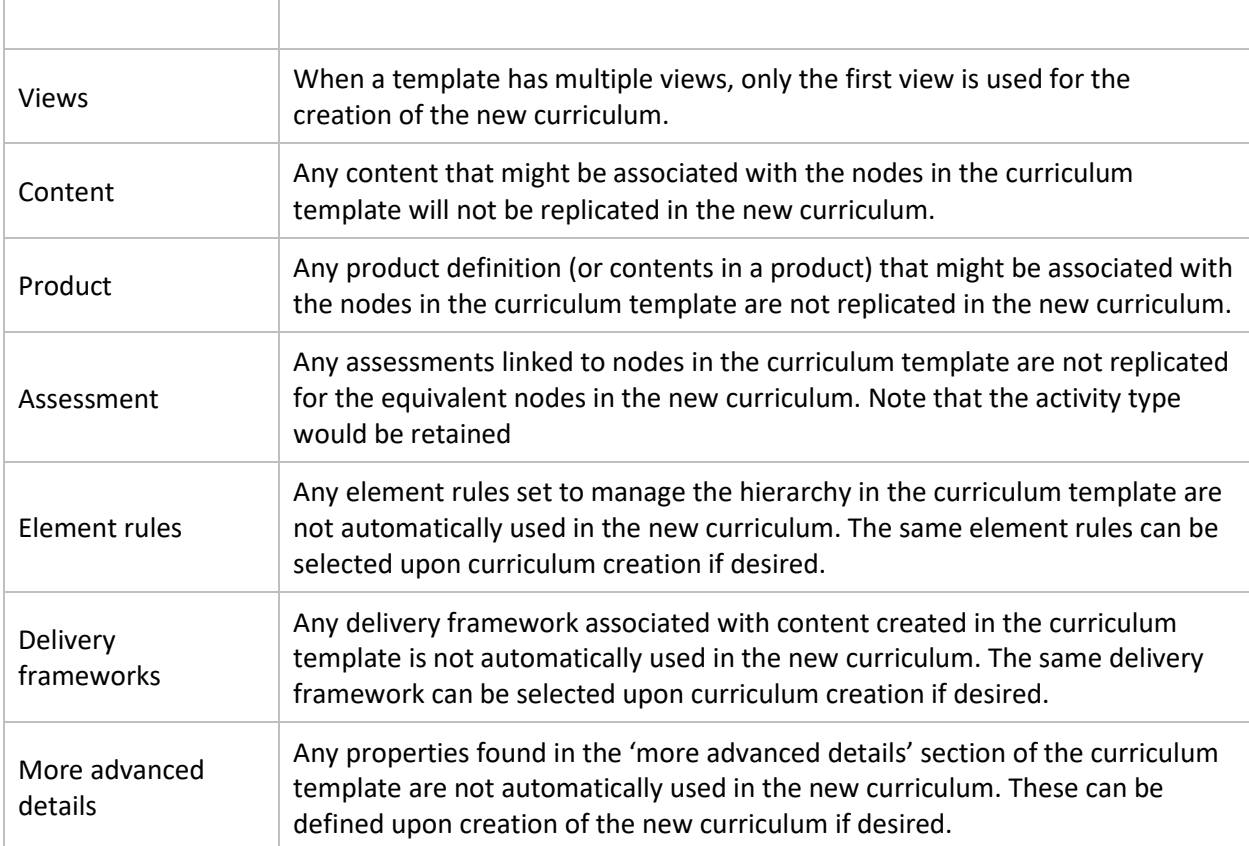

## <span id="page-4-0"></span>SAMPLE END TO END CONFIGURATION

To configure curriculum templates for testing purposes, the following steps might be considered:

- 1. Create a new curriculum definition
	- a. Provide an identifiable name
	- b. Tick that this curriculum is a template

This curriculum can act as a template that can be used when creating other curricula  $\Box$  This is a template

- c. Save
- 2. Create structures for the curriculum template
	- a. Define a hierarchy structure with as many levels as desired
	- b. Define a prerequisite structure (including cross-curriculum links if desired)
	- c. Create some unique nodes using the details dialog. For example:
		- i. Submission node with multiple submission settings configured
		- ii. Process node
		- iii. Node with an estimated time of 40 min
	- d. Create some unique perquisites using the details dialog.
		- i. A link that is not used for Determine knowledge
		- ii. A link that is visual only
	- e. Exit curriculum
- 3. Create a new curriculum definition
	- a. Provide an identifiable name
	- b. Select the curriculum template from step 1

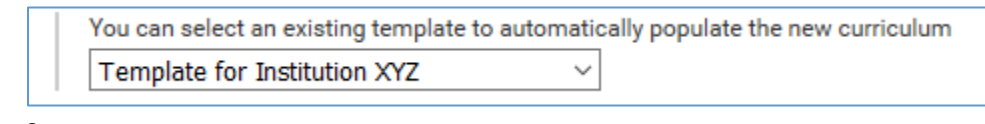

- c. Save
- 4. Verify that the new curriculum has the structure defined in step 2.